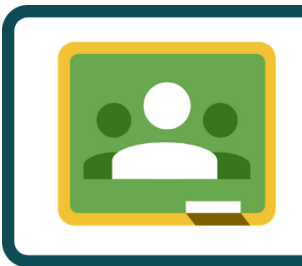

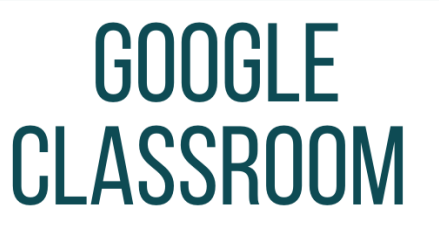

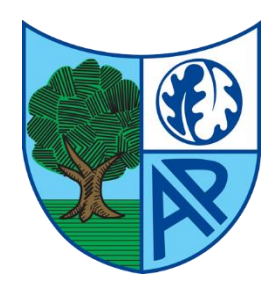

*Login details – WILL BE GIVEN BY THE CLASS TEACHER* 

*e-mail:*

*Password:*

*Class Code:* 

*Class Invite Link:* 

## *How to log onto Google classroom.*

*1) Click on or type in the class invite link. You will be asked to sign into Google, use your child's school e-mail address and then their password.* 

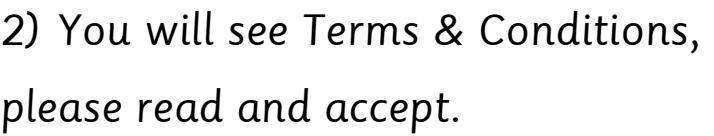

*3) Click on the nine dots in the top right corner and choose Google Classroom.*

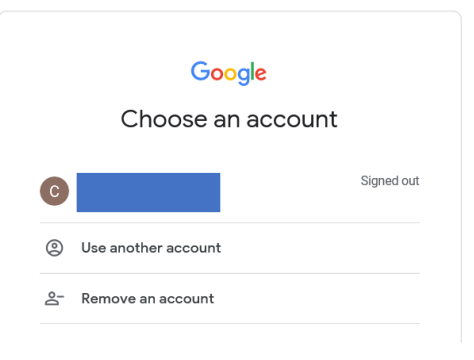

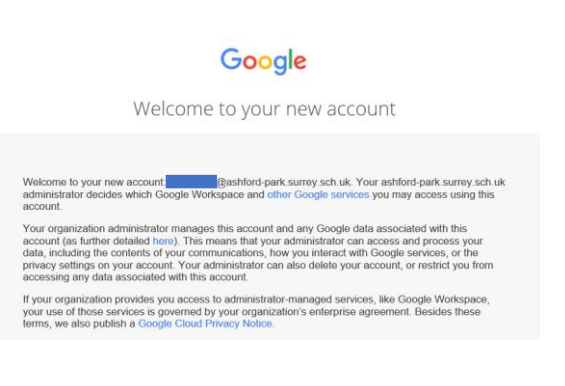

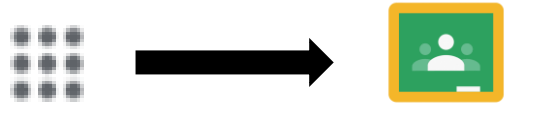

Google Classroom

*4) Click continue.*

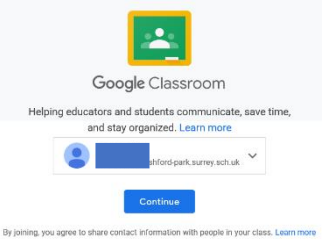

Pick your role

I'm a teacher

I'm a student

Class

Decline

Join

*5) Choose 'I am a student'.*

*6) Join your child's class.*

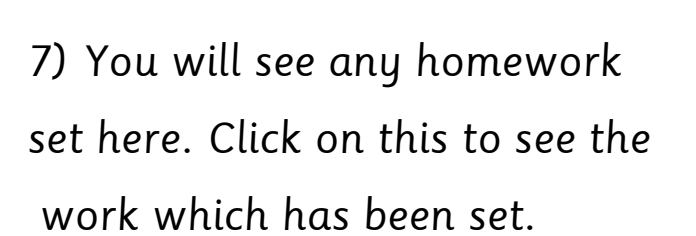

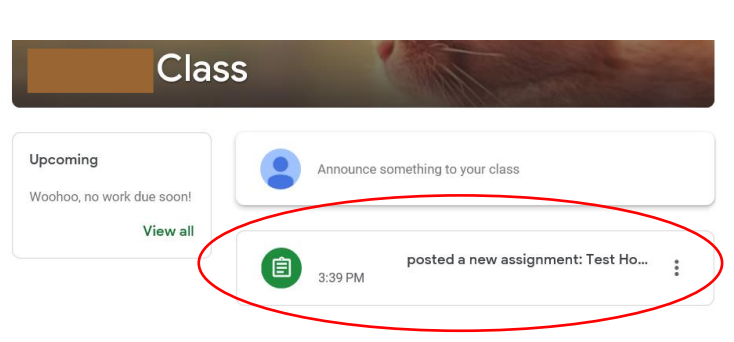

*8) To the right hand side you will*  ÷ *see where to upload your child's work.* 

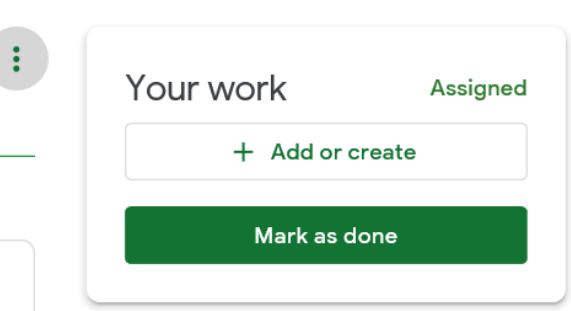

*Please be aware that this is solely for sharing and returning homework. We will continue to use Marvellous Me to send photos, messages and announcements.* 

 $10...$